Circular 06/2012

Atualização DP-Cont

Versão 4.67a

Prezado Cliente,

Está disponível a atualização do Sistema Wincont, que será feita através do arquivo salvo de nosso site.

Solicitamos que os procedimentos sejam seguidos **rigorosamente** como descritos, a fim de obtermos sucesso na Instalação / Atualização dos Sistemas.

Salientamos que eventuais dúvidas poderão ser sanadas através do nosso site na Internet http://www.dpcomp.com.br, via fax (0xx11) 3038-1166 ou pelo telefone (0xx11) 3038.1150.

## **PROCEDIMENTOS PARA INSTALAÇÃO / ATUALIZAÇÃO via SITE.**

**1)** Para efetuar o download desta atualização, acesse o site da DpComp, através do link abaixo, e utilize seus dados para entrar na área restrita ao cliente através da opção Minha Conta.

http://www.dpcomp.com.br/painel/minha-conta

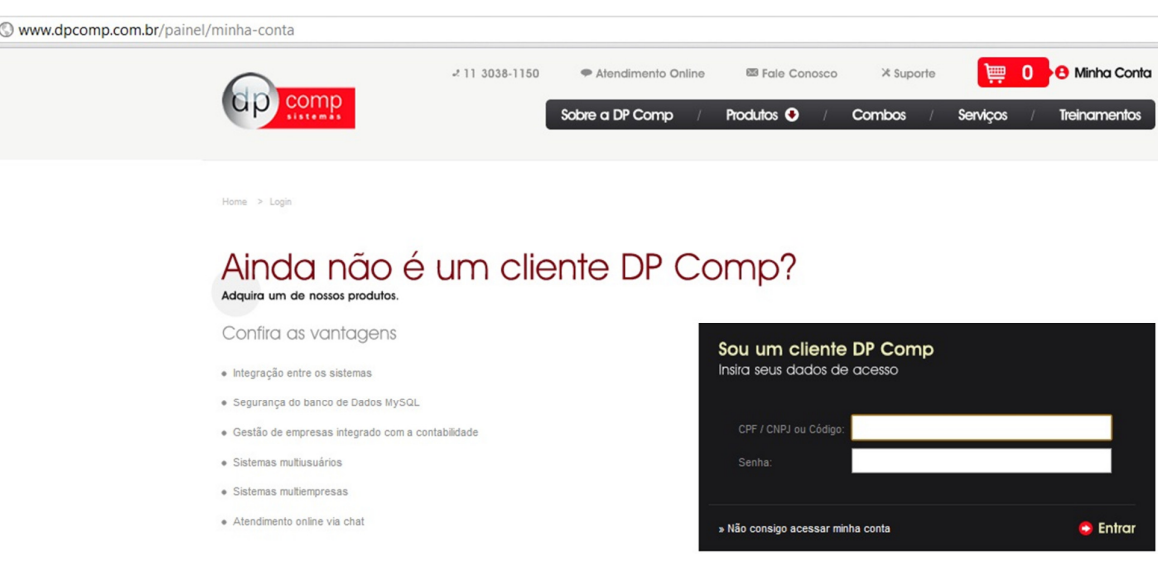

**2)** Na opção de Download, clique no item Atualização da Contabilidade e peça para salvar em qualquer diretório do computador de sua preferência.

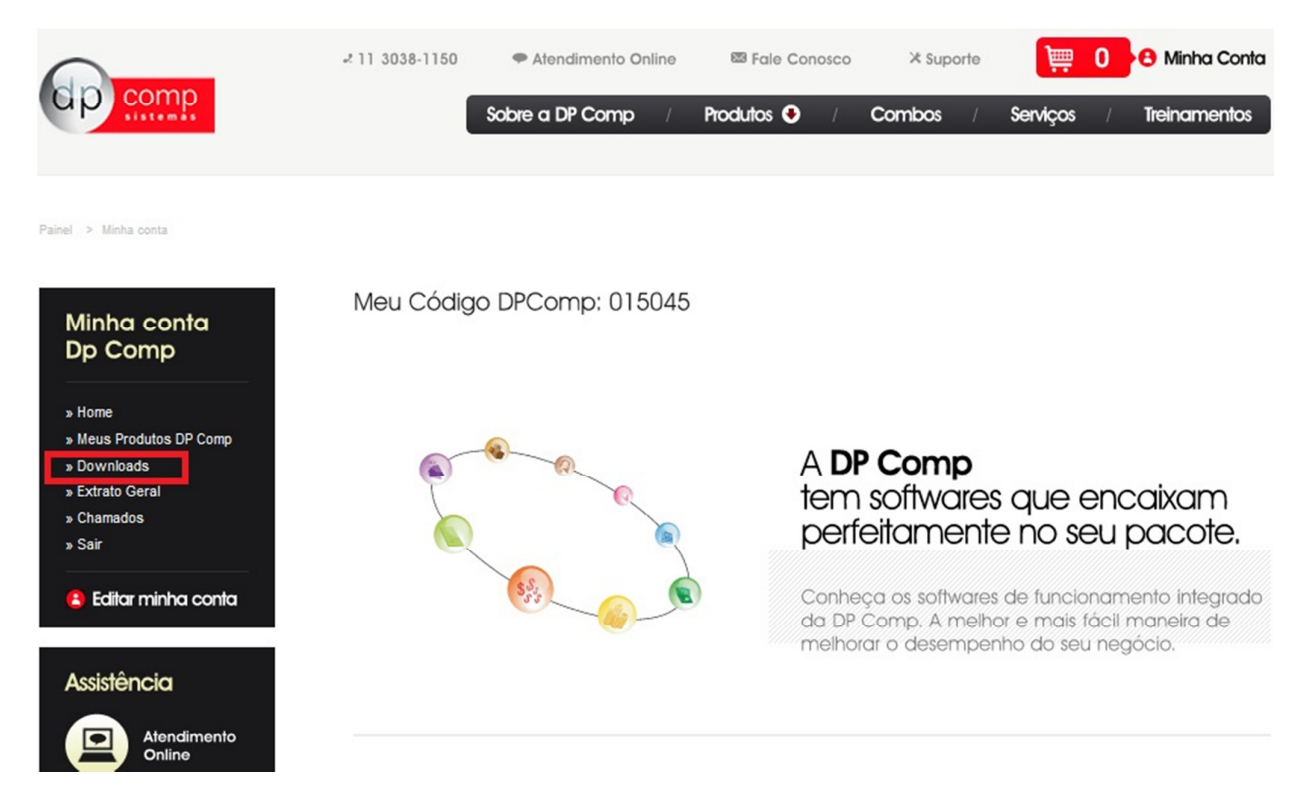

- Após realizar esse procedimento, clicar sobre o arquivo WINCONT.exe salvo, clicando na opção Avançar que aparecerá na tela e continuar seguindo os procedimentos.

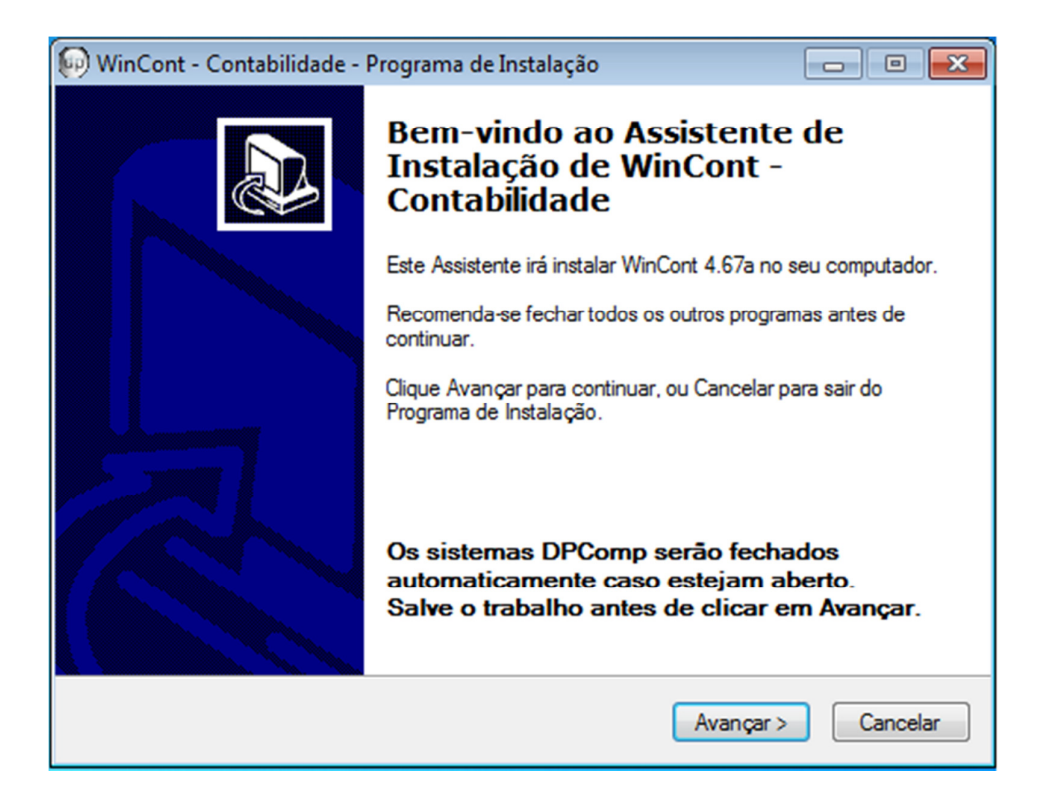

- Aparecerá uma tela informando que a atualização foi concluída com sucesso, clique em concluir e o sistema estará pronto para ser utilizado.

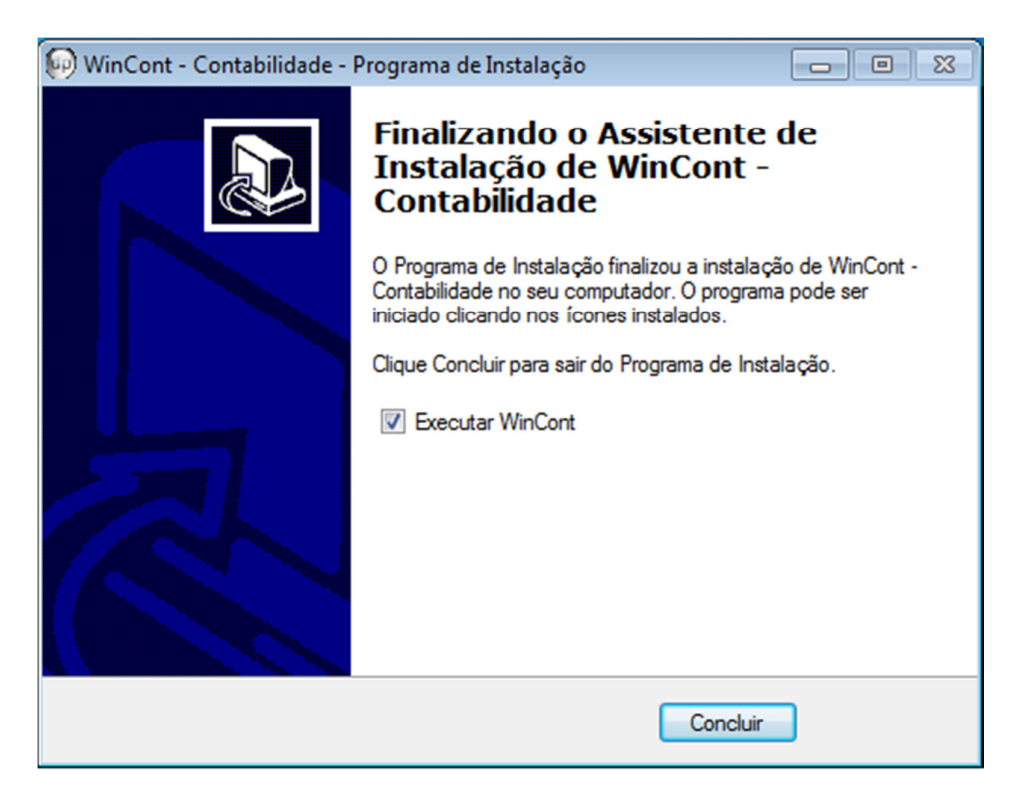

## **ALTERAÇÕES NO SISTEMA**

**1º) RELATÓRIOS LEI 11.638 –** Nesta versão disponibilizamos a emissão dos Relatórios:

DMPL – Demonstração das Mutações do Patrimônio Líquido.

- DLPA Demonstração dos Lucros e Prejuízos Acumulados.
- DVA Demonstração do Valor Adicionado.
- DFC Demonstração do Fluxo de Caixa.

**Equipe DpComp "ATC" Atendimento Técnico ao Cliente atc@dpcomp.com.br**

> Rua Sen.César Lacerda Vergueiro, N.º 121 Tel. (0xx11) 3038-1150 Fax (0xx11) 3038-1166 e-mail: dpcomp@dpcomp.com.br http://www.dpcomp.com.br/ 05435-060 – São Paulo